[Radius](https://zhiliao.h3c.com/questions/catesDis/218) **[马光彬](https://zhiliao.h3c.com/User/other/326)** 2016-04-09 发表

登录iMC, 进入用户>接入策略管理>业务参数配置>系统配置>系统参数配置页签, 修改"日志保留时长 "即可。

该参数用于限制认证失败日志、用户日志、设备管理用户认证日志和终端识别差异审计在系统中保存 的时间。超过此时间,日志信息将被自动删除,同时认证失败类型统计报表数据自动清除。必须为1-3 65之间的整数。

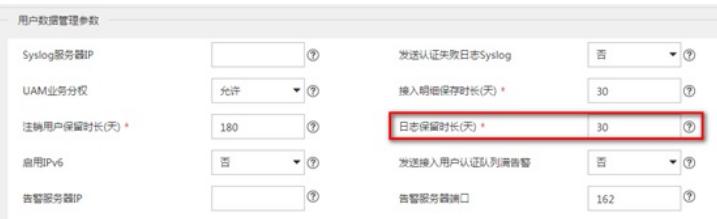